## How to do measurements with the Dino-Eye

When measuring with the Dino-Eye eyepiece, type in the magnification value from the **objective lens**. You must **first calibrate** to receive proper measurements. When using the calibrated measurements, please disregard the calibrated magnification value. Below are instructions on how to calibrate the Dino-Eye.

- 1. In the live video window select the Calibration drop down menu (or click on the calibration button)
- 2. Select "New Calibration Profile".

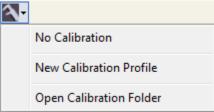

3. A small window will pop up. Give the profile an appropriate name.

| Profile Name: | [                    |
|---------------|----------------------|
| Cancel        | Continue Calibration |

- 4. Click "Continue Calibration" when you are done naming the profile.
- 5. In the new menu. Press "F8" or "Freeze" button to freeze the calibration object.

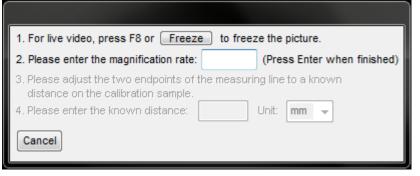

- 6. Enter the magnification value of the **objective lens**. Press Enter when finished.
- 7. A red bar with two blue dotes will appear with pink guidance lines, you are now ready to calibrate.

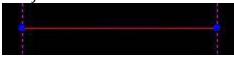

## www.dino-lite.eu

- 8. Click on one of the blue dots to start moving the blue dot to your desired location.
- 9. Click again to stop.
- 10. Click on the other blue dot to start setting the other end point.
- 11. Click on the left mouse button again to stop.
- 12. When the correct distance is measured, enter the known distance.
- 13. Enter the unit of measurement by selecting the "Unit" dropdown box.

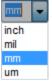

- 14. Press "Finish" when done.
- 15. Now the Dino-Eye is calibrated to your microscope.

## www.dino-lite.eu